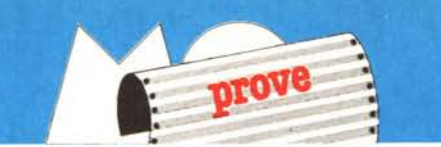

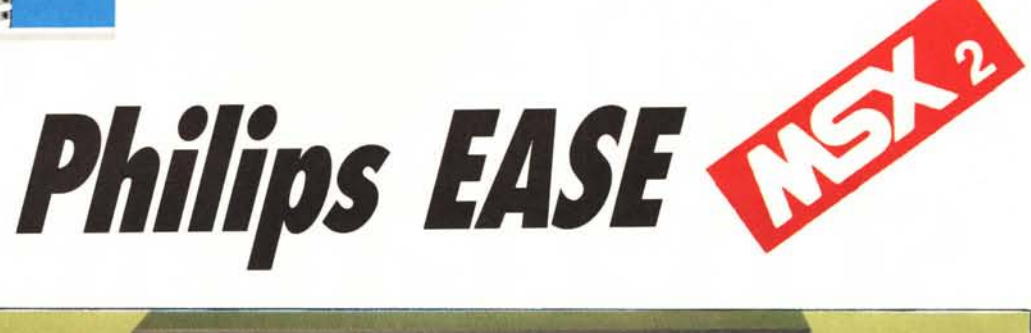

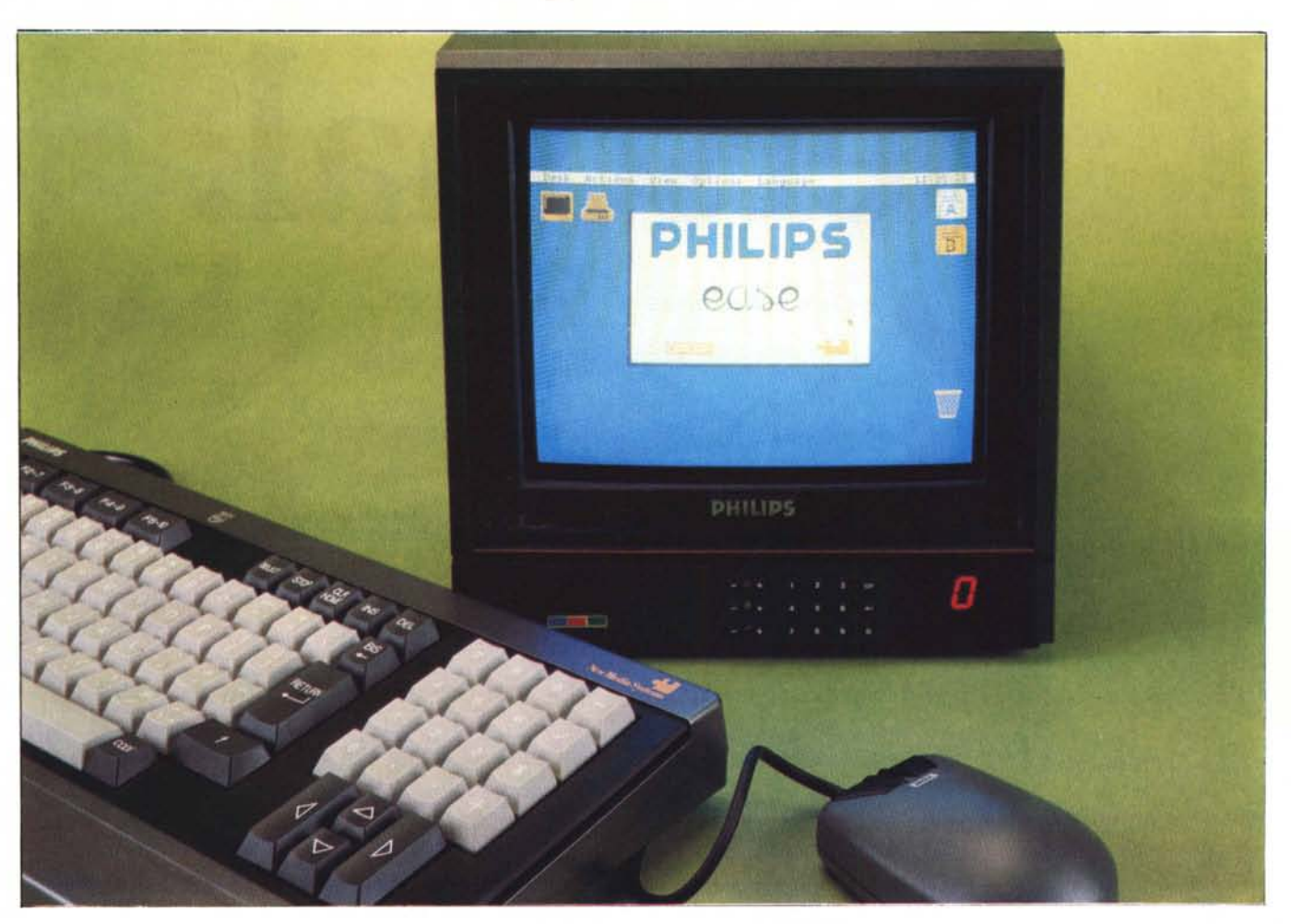

*Con l'uscita sul mercato del Philips MSX2 NMS* 8245, *che sostituisce, migliorandone in parte le caratteristiche, il «vecchio» VG* 8235, *abbiamo avuto la conferma che si consolida la tendenza, già ampiamente dimostrata anche dalla stessa Philips, di dotare* i *nuovi sistemi di propri pacchetti software in grado di esaltarne dovutamente le caratteristiche principali.*

*È il caso di questo software offerto con il «neonato» Philips, ma perfettamente funzionante anche con computer MSX2 diversi dal Philips* 8245, *che ancora una volta dimostra come l'utente sia sempre maggiormente orientato ad operare in un ambiente di lavoro quanto*

## **di** Massimo Truscelli

*più possibile intuitivo ed immediato in cui mouse, finestre, punta tori e icone svolgono la maggioranza delle operazioni e procedure.*

#### **Descrizione**

Ease è un pacchetto integrato con gestione di tipo WIMP (Window, Icons, Mouse, Pointer) comprendente una scrivania corredata dai soliti accessori come orologio, blocco per appunti, calcolatrice ed agenda e tutta una serie di programmi applicativi che fanno largo uso della sofisticata interfaccia utente messa a disposizione dal programma.

L'ambiente principale è quello del desktop in cui vengono visualizzate delle icone e, agendo sul mouse, i soliti menu a discesa che controllano numerose funzioni.

Le icone rappresentano disk drive, cestino della spazzatura (trashcan), video e stampante. I menu a discesa riguardano 5 diverse selezioni: Desk, Azioni, Vista, Opzioni, e Linguaggi.

Con la prima si selezionano alcuni accessori come orologio, calcolatrice e blocco notes, unitamente ad indicazioni sulla versione del programma e ad una utility per la formattazione dei dischetti; la seconda selezione permette di operare con i file scelti eseguendoli, copiandoli, cambiandone il nome, stampandoli per mezzo di una stampante collegata al sistema, visualizzandoli sullo schermo o cancellandoli dal dischetto.

Vista permette di poter scegliere il modo di visualizzazione della directory del dischetto visualizzando i file con icone o più semplicemente stampando il nome dei vari titoli, ordinati a scelta per tipo, per dimensione, per data di creazione, per ordine alfabetico del nome e visualizzando tutti i file della directory o solo quelli eseguibili.

Le opzioni permettono di definire alcuni parametri per la velocità di spostamento del mouse, la regolazione dei colori di visualizzazione sullo schermo del desktop, l'impostazione della data e dell'ora, la conferma o meno di tutte le operazioni eseguibili; tutti parametri che dopo essere stati settati possono essere salvati poi sul dischetto. Sempre dal menu opzioni è possibile effettuare l'hard copy di tutto ciò che appare sullo schermo e passare ai sistemi operativi MSX-Basic o MSX-DOS.

L'ultima selezione (Linguaggi) mostra come il programma sia stato sviluppato prevedendo la sua dotazione in unione ai computer Philips in varie nazioni d'Europa, infatti con essa si può selezionare la lingua nella quale saranno visualizzati tutti i messaggi di sistema e le indicazioni dei vari programmi applicativi usati. La scelta comprende inglese, spagnolo, olandese ed italiano.

L'ambiente di lavoro di tipo «simil-Mac» o se preferite «simil-Amiga», sebbene gli MSX non siano dotati dello stesso potente processore 68000 a 32 bit che contraddistingue i 2 computer già citati, risulta sufficientemente veloce ed affidabile, contrariamente a

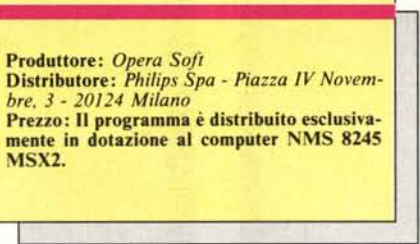

qualche altro prodotto del genere sviluppato per altri home computer.

Il vecchio e glorioso Z80, forse perché assistito da alcuni processori dedicati a suono a grafica, mostra di cavarsela abbastanza bene anche con le applicazioni che corredano il dischetto di Ease.

I programmi applicativi sono: Calcform, un foglio elettronico per la gestione di dati numerici; Chart, per la produzione di output grafici commerciali; Database, che, 'inutile dirlo, è un programma per la gestione di basi di dati; Printer, per il controllo della configurazione dell'output sulla stampante dei file provenienti dal Word-pro; un programma che oltre ad offrire le solite caratteristiche di elaborazione di testo, permette anche di definire una organizzazione delle pagine da stampare, con eventuali inserimenti di «report» dal Database o foglio elettronico e di grafici ottenuti con Chart.

#### **Word-pro**

Il programma applicativo che riscuote il maggior consenso ed approvazione (deformazione professionale?.), è sicuramente il Word-pro, grazie anche ad alcune caratteristiche da programma di desktop publishing.

Infatti, Word-pro può funzionare secondo due diverse modalità selezionabili dal1'apposito menu denominato Formati. Nel primo modo è a tutti gli effetti un normale programma di creazione ed elaborazione di testi, nel secondo diviene invece un sistema per la composizione di pagine comprendenti anche grafica mista a testo.

In modo documento il font del carattere di stampa può essere scelto tra Condensato, Elite, Pica e Proporzionale con una discreta quantità di stili: corsivo, sottolineato, doppia altezza, grassetto, apici e pedici.

Il Word-pro offre la possibilità di inserire un righello per ogni pagina di testo con il quale è possibile definire la posizione dei caratteri e del tabulatore; non mancano opzioni del tipo «cerca e sostituisci», su tutto il testo o singolarmente in avanti o indietro.

Dal menu Utility è possibile settare dei blocchi continui di testo sui quali intervenire con altre opzioni, dello stesso menu, comprendenti tra l'altro: copia del blocco, spostamento, salvataggio su disco, cambio dello stile dei caratteri al1'interno del blocco e cancel1azione del medesimo.

Se il Word-pro viene utilizzato per la formattazione di pagine, allora è necessario che tutte le parti che compongono la pagina siano state precedentemente salvate come singoli file. Per procedere all'inserimento bisogna innanzitutto definire la zona di pagina all'interno del1a quale andrà inserita la parte desiderata, quindi si può selezionare da un apposito menu il tipo di file da caricare ed inserire.

È possibile definire alcuni parametri, tra i quali, per il testo: l'interlinea e il modo di stampa (condensato normale, condensato inverso, altezza doppia e misura doppia, altezza doppia e misura doppia in modo inverso); la giustifica del testo a destra, a sinistra, su entrambi i margini o la sua centratura.

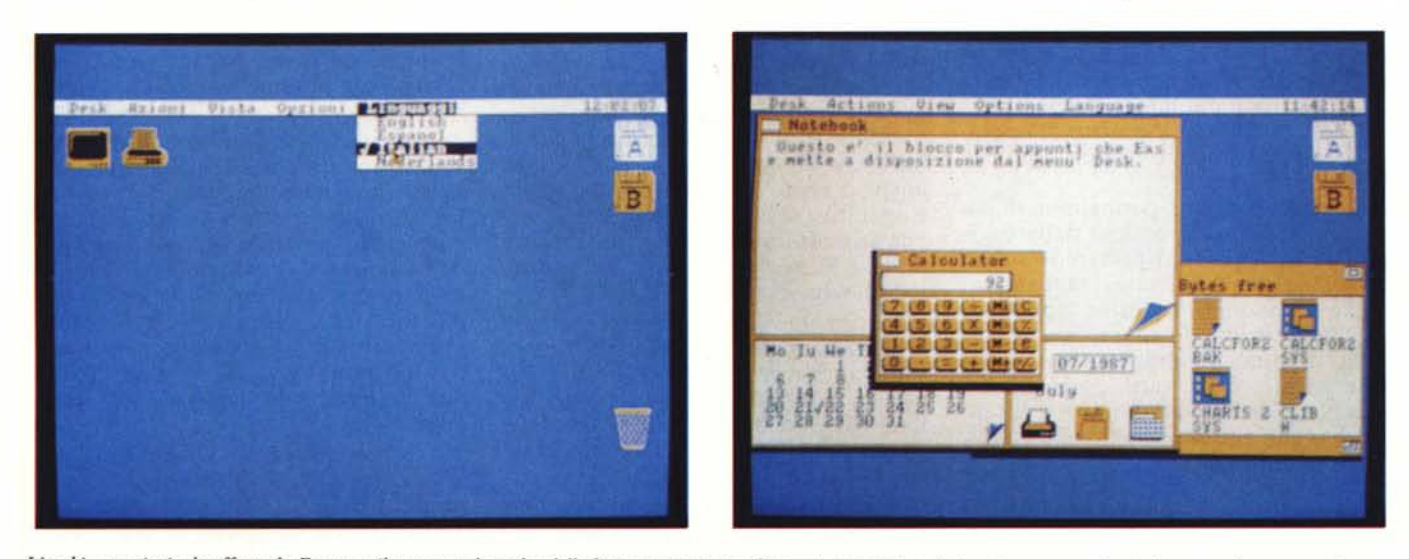

L'ambiente principale offerto da Ease con il menu per la scelta della lingua con cui visualizzare i messaggi; a destra si possono notare le icone con i programmi con*tenuti nel disco selezionato, il blocco appunti e la calcolatrice.*

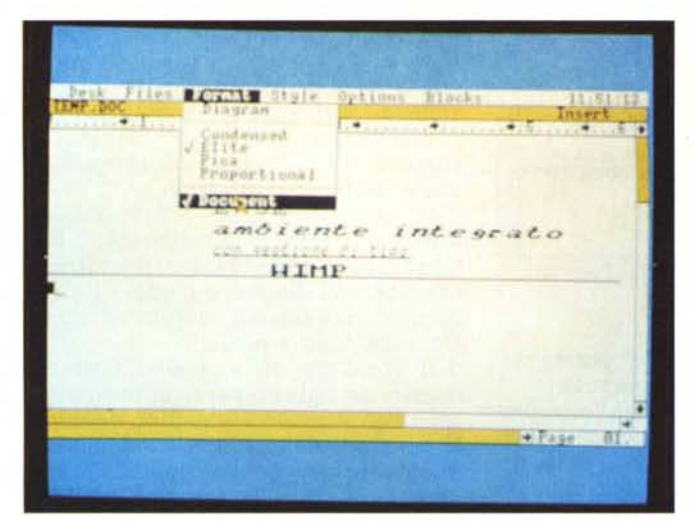

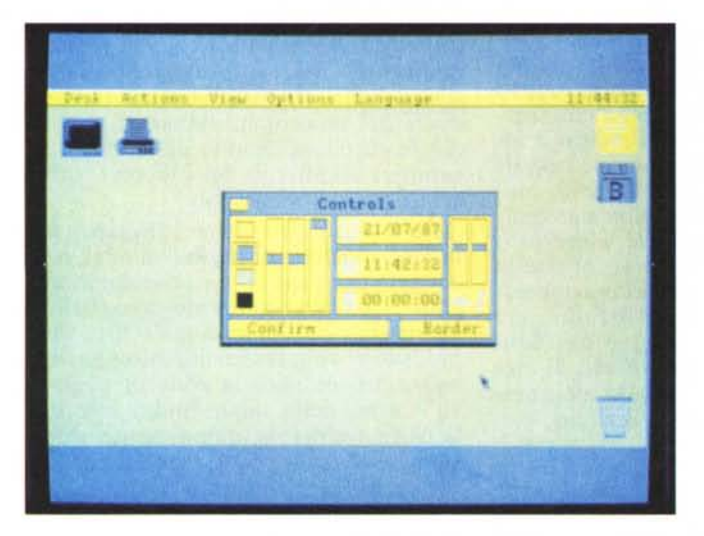

I testi possono essere racchiusi in rettangoli dei quali si può scegliere lo spessore e, volendo, si possono separare diverse zone della pagina con quelli che, in gergo tipografico, vengono definiti «bacchettoni».

Per permettere un certo ordine nella disposizione delle varie parti che andranno a comporre la pagina finita, si può contare su alcune specifiche possibilità offerte dal menu Griglia, sicuramente quello che permette di operare il maggior numero di interventi per la composizione.

Le opzioni offerte permettono di copiare determinate porzioni della pagina (ad esempio per riportare lo stesso grafico su pagine diverse); tagliare, incollare porzioni di testo; apportare modifiche evitando di perdere il formato originale; stabilire un ordine di inserimento delle varie parti cominciando dalla fine o dall'inizio e facendo in modo che la pagina risulti equilibrata ed ordinata.

#### **Stampante**

Direttamente legato al programma Word-pro è il programma di utilità denominato Stampante.

Si tratta in realtà di un programma composto da una sola finestra che permette di settare i parametri della stampante MSX portando alla esclusione o meno di eventuali inserimenti di grafica nel testo.

Il programmino di utilità presenta il solito menu a discesa denominato Desk (dal quale eventualmente far eseguire gli altri programmi applicativi presenti nel dischetto e usare la calcolatrice, il blocco appunti, ecc.). Esiste anche il menu a discesa File del quale è operativa solo la funzione Merge che permette di fondere con il testo anche tabelle numeriche e dati incorporati nel Database.

Le funzioni della stampante settabili dal programma riguardano il tipo di stampa, che può essere di qualità elevata o standard (per dirla in altri termini NLQ o draft); il formato della stampa, cioè il medesimo impostato sul Word-pro o eventualmente nessun formato, con una stampa «selvaggia» che non tiene conto di eventuali margini e tabulatori; la presenza o meno della grafica sulla pagina da stampa-

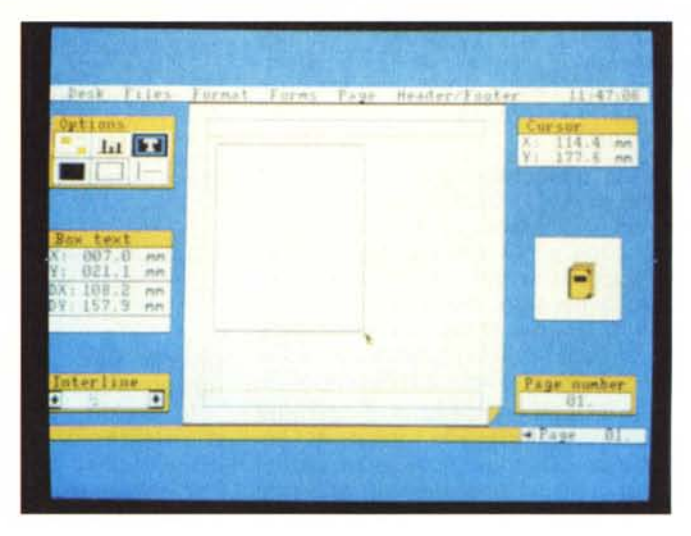

*In alto le due modalità di funzionamento del Word-pro: <sup>a</sup> sinistra* il *modo di composizione documento. <sup>a</sup> destra* il *modo di composizione delle pagine. In basso* il*pannello di controllo dal quale*  $\dot{e}$  *possibile* settare *anche* i *colori di visualizzazione.*

re; l'eventuale stampa sul disco invece che sulla carta del file selezionato; il numero delle copie ed altri parametri che controllano la presenza o meno del numero di pagina, il «range» delle pagine che si desidera stampare all'interno del documento, il modo di stampa adottato che può essere per linea, per pagina, per copia e, nel caso siano conglobati anche dati provenienti da altri programmi applicativi diversi dal Word-pro, in modo Record.

**Chart**

Probabilmente legato da una stretta «parentela» con lo stesso tipo di programma presente nel pacchetto Home Office 2, Chart è un programma di grafica commerciale che permette di visualizzare sotto forma di diagrammi a barre, tridimensionali o no, curve e diagrammi a torta, dati inseriti direttamente da tastiera o eventualmente provenienti dal tabellone elettronico, dal Database o dal Word-pro.

Chart, oltre che realizzare automaticamente grafici partendo da alcuni dati, permette anche di disegnare, per quanto con minime possibilità, a «mano libera».

**In** realtà il programma, in uno dei suoi menu a discesa (Opzioni) presenta una sezione che permette il tracciamento sullo schermo di linee, rettangoli vuoti, permette di copiare aree dello schermo doppiandole ed infine di muovere porzioni di schermo. La modalità di default alla partenza del programma è il tracciamento di linee, ma agendo sul mouse si può logicamente selezionare qualsiasi altra funzione.

Sempre dal menu Opzioni si può scegliere, nel caso di rappresentazioni grafiche di dati, il tipo di rappresentazione grafica da usare; il modo con cui le aree del grafico andranno riempite e colorate e, con l'opzione Stam-

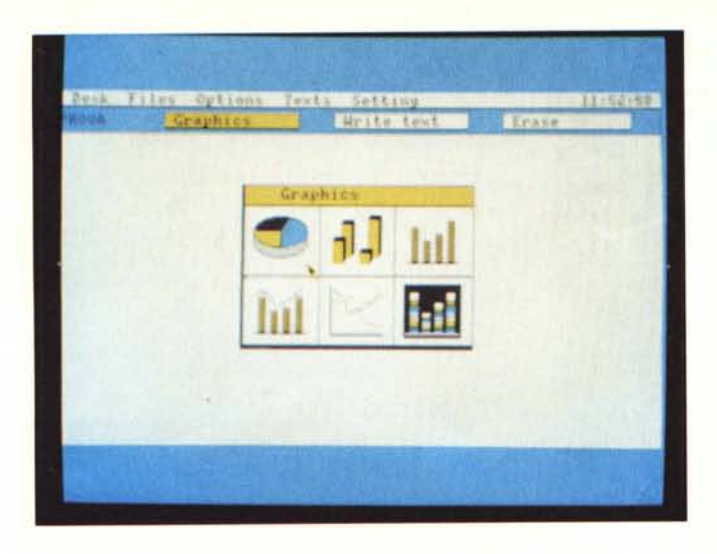

pa, le parti dello schermo da far stampare su carta.

Gli altri menu di Chart, denominati Testi, Settaggio, Stampante e Scala, permettono, nell'ordine: di comporre testi con caratteri Elite, Pica, Condensato negli stili grassetto, doppia altezza e corsivo; di gestire la visualizzazione del reticolo e degli assi per le coordinate X, Ye Z; di definire i parametri per la stampa, che può essere in video inverso, a mezza misura e può avvenire con un file spooler nel caso si sia già scelta la selezione Stampa dal menu Opzioni; di stabilire i valori massimi e minimi per l'asse Ye i valori massimi per gli assi X e Z.

L'input dei dati può avvenire da: praticamente tutti programmi applicativi che fanno parte del pacchetto Ease, purché siano registrati sotto forma di file ASCII, addirittura se si vogliono immettere dei dati in maniera diretta, quasi da tastiera, si può usare anche il blocco appunti presente nel desk di Ease, avendo l'accortezza di salvare il file con l'estensione ".ASC".

Dai programmi Calcform e Database i dati possono essere importati con file di tipo ".ASC" e ".MER" con l'unica limitazione di non avere più di 99 file e 200 colonne.

Dopo la creazione dei grafici, sotto varie forme a scelta dell'utente, si può procedere al salvataggio sotto forma di file caratterizzati dall'estensione ",GSC", i quali poi possono essere inseriti in un documento Word-pro.

### **Calcform**

Il tabellone elettronico incorporato in Ease è del tipo con la funzione di ricalcolo automatico perennemente inserita, perciò alla variazione di un solo valore all'interno di una tabella, automaticamente vengono variati i valori totali o parziali direttamente collegati al dato cambiato.

Calcform presenta tutte le opzioni

*Chart; il menu di selezione per la rappresentazione dei grafici ed a destra due diversi esempi di rappresentazione dei medesimi dati sulla stessa pagina, A fianco un esempio di selezione «Criteria» offerto dal Database di Ease.*

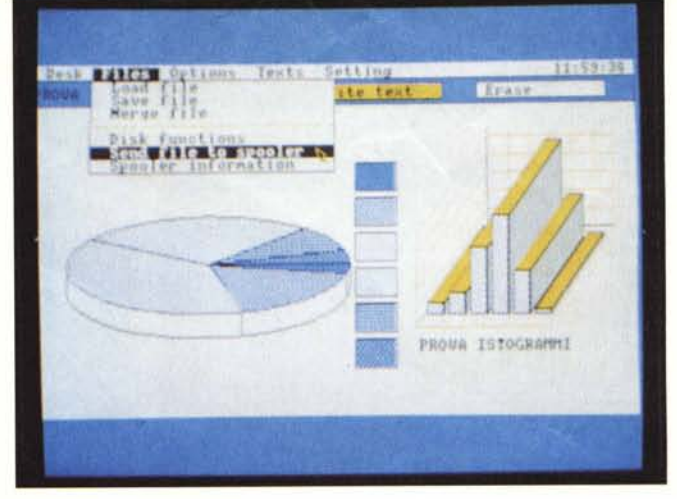

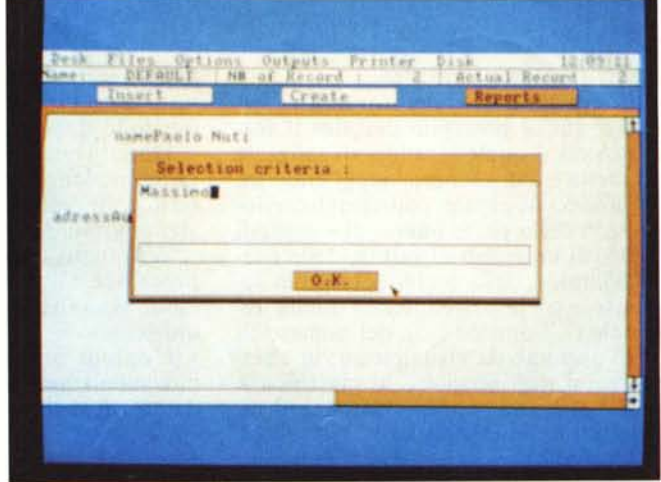

standard (Desk, File, ecc.) degli altri programmi di Ease con in più, evidentemente, dei menu specificamente concepiti per le applicazioni per le quali il programma nasce.

Si tratta dei menu Opzioni, Formati, Uscita e Aiuti.

Con il primo si può procedere alla scelta di una serie di opzioni per la visualizzazione e manipolazione dei dati presenti nel tabellone; Formati definisce il modo con cui vengono visualizzate etichette e valori numerici; Uscita è riferito all'output su disco o stampante, mentre il menu Aiuti offre indicazioni riguardanti la combinazione di tasti per accedere ad alcune funzioni, generalmente CTRL in unione ad altro per i movimenti del cursore nelle celle, e l'elenco completo delle funzioni matematiche, logiche, disponibili nel programma.

Nello schermo di Calcform esiste una linea di informazioni sullo stato del tabellone; sono visualizzati, in ordine: il nome del file su cui si sta lavorando; la quantità di memoria libera (visualizzata sotto forma di una barra); la condizione della cella in cui si trova il cursore, alterabile o no; il LNK OFF/LNK ON con cui si può decidere di visualizzare una etichetta particolarmente lunga senza perdere il contenuto di celle adiacenti a quella visualizzata.

Nel menu Opzioni sono contenute le selezioni che permettono di Creare nuove righe o colonne, Cancellare il contenuto di righe o colonne, Copiare un certo numero di colonne o righe, Riempire zone del foglio di lavoro con valori numerici.

Sempre dal menu Opzioni è anche possibile definire la Grandezza delle colonne, Riordinare in ordine discendente o ascendente i valori numerici del foglio elettronico, il Salto a determinate celle.

Per chi voglia mettere in evidenza una porzione del foglio è possibile usare una Cornice per riquadrare un gruppo di celle, cosi come è possibile collegare tra loro voci separate contenute in diverse righe e colonne definendo in tal modo una specie di Griglia.

Al fine di salvaguardare il contenuto di particolari celle si può usare l'op-

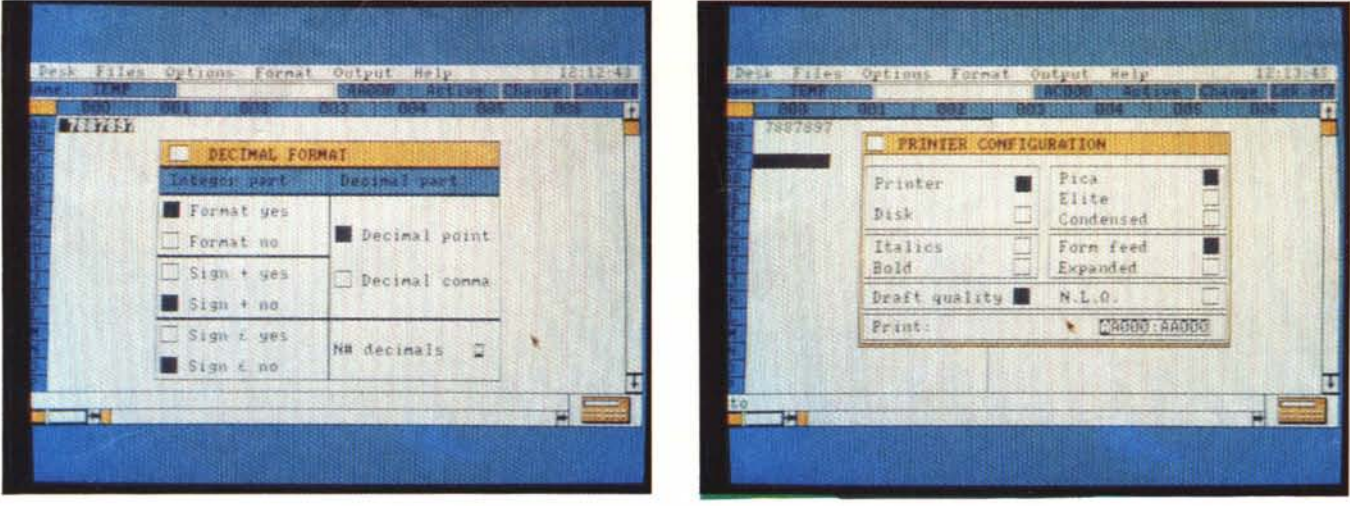

Il foglio elettronico (Calcform) offre notevoli possibilità nella selezione del formato decimale completato da molte opzioni; a destra, il menu riguardante l'output su *stampante.*

zione «protetto scrittura».

Le funzioni di Calcform non si fermano qui, è possibile definire il formato con il quale saranno visualizzate etichette e dati numerici scegliendo tra il formato decimale, con visualizzazione solo della parte intera, di eventuali segni, di un segno di valuta, della parte decimale, della scelta del tipo di separatore tra la parte intera e quella decimale ("." oppure ","), del numero di cifre decimali da visualizzare; in alternativa si può scegliere la giustifica a destra, sinistra, oppure centrare il testo all'interno di ogni cella.

L'output può avvenire, come per gli altri applicativi Ease, su disco oppure su stampante con possibilità di, in caso di registrazione su disco, definire un formato compatibile con il Wordpro.

Le funzioni disponibili in Calcform sono tutte visualizzate accedendo al menu Aiuti; comprendono anche funzioni di tipo statistico come deviazione media (AVG) e standard (STD), o quella di conteggio (CONT).

#### **Database**

L'ultimo programma di Ease ad essere preso in considerazione è il Database, un programma che anche in questo caso, presuppone tre distinte fasi: la prima si occupa di definire un record ed i relativi campi; le altre, invece, di inserire i dati dei vari campi precedentemente definiti e di visualizzare e consultare i dati una volta inseriti.

Alcuni menu specificamente predisposti permettono di eseguire praticamente le procedure necessarie.

Le Opzioni permettono, dopo aver definito i campi, di poter selezionare alcune scelte per la disposizione dei campi, cancellandoli, copiandoli o semplicemente muovendoli; possono essere inseriti dei testi standard ripetuti in ogni record, cancellare parte o tutto il record, conoscere in ogni momento lo stato del record definito.

Dopo aver definito e salvato il file di definizione, si può procedere all'inserimento dei dati, operazione che avviene normalmente, tramite tastiera.

Terminato l'inserimento è possibile procedere all'ordinamento dei dati in modo da salvare il file in maniera già ordinata.

L'output può avvenire sullo schermo, sulla stampante, con le stesse modalità già viste per gli altri programmi, sul disco in formato ASCII, come file Merge o file di Spooler per il programma Stampante.

Nel caso della stampa su carta può essere definito il formato dell'uscita: etichette, liste, ecc.

Una caratteristica interessante, ormai comune a molti programmi di questo tipo, è la ricerca dei record secondo specifiche indicazioni stabilite con l'opzione Selezione Criteri che, facendo uso di alcuni caratteri speciali e degli operatori logici, permette di selezionare i record che soddisfano le condizioni impostate.

Anche per il Database valgono le medesime considerazioni generali già fatte per gli altri programmi per ciò che riguarda gli accessori disponibili dal Desk e le operazioni con il disco.

#### **Conclusioni**

È questa una prova insolita in quanto ci siamo limitati a provare il solo software offerto in dotazione al nuovo NMS 8245, che peraltro non si discosta di molto dalle caratteristiche del precedente VG 8235.

A livello di software invece (anche se l'esemplare da noi provato era una pre-release affetta da qualche piccolo bug che sarà assente sulla versione definitiva), la differenza è tanta, la qualità è superiore sicuramente a quella del programma Home Office presentato con il «vecchio» MSX2 corrispondente.

L'ambiente integrato offerto da Ease pone rimedio anche ai problemi rilevati da Francesco Ragusa nella prova del modello NMS 8255 a proposito del programma Home Office 2, ma la cosa più importante è senza dubbio l'ambiente offerto dal sistema operativo che fa largo uso di icone, mouse e finestre.

L'uso dei programmi è facile ed immediato in quanto non è necessario praticamente alcun "training" preliminare.

Se può essere utile un consiglio, è quello che riguarda, dal menu Opzioni dell'ambiente principale di Ease, la regolazione dei parametri di controllo del colore di visualizzazione, la velocità del "topo", ecc.

**In** questo menu esiste l'opzione Conferma che, una volta inserita, evita di strapparsi i capelli per maldestri errori che si verifichino nel corso dell'uso dei programmi.

Per fare un esempio, l'emerito dir. resp. conosciuto col nome di Chiuaua (alias m.m.), giocherellando con le icone dei dischetti e del cestino, è riuscito a «ripulire» completamente il dischetto in cui era contenuta la copia di lavoro di Ease ... *(senti. con il Mac se metto il disco nel cestino lo espelle. che ne so che questo lo cancella? - Nota di m.m.).*

**In** quanto alle considerazioni sul prezzo di questo pacchetto ... ci rammarichiamo di non poterne fare, visto che lo si può al momento avere solo in dotazione al computer 8245. Speriamo che questa politica cambi, altrimenti chi ha già un MSX2, magari un 8280, per avere Ease dovrà rassegnarsi a... rubarlo.

# *Con 100.000 lire tutto questo per* **1***anno /*

*OFFERTA PER LE AZIENDE 1/*

*sul Vostro personal* ,

**\* P.G.E.: 1.000.000 di fornitori per** ogni esigenza d'acquisto. **AMEDEUS: bollettino telematico** aggiornato dei protesti. **UNIBIT: per conoscere subito gli<br>alberghi italiani e la loro disponibilità. TELEMACO: la più completa banca<br>dati fiscale e tributaria.** 0.A.G.: gli orari e le tariffe dei voli<br>aerei di tutto il mondo.

Le *Aziende oggi hanno continuamente biso*gno *di informazioni aggiornate, precise* e so*prattutto veloci. SEAT,* con *la collaborazione di SARIN, per soddisfare queste esigenze ha* messo apunto *questi servizi telematici che si caratterizzano per la semplicità di attivazio*ne, *per la facilità di consultazione* e *per Jg grande eCQnomicità.* Con *le Pagine Gialle Elettroniche,* con *Amedeus, Unibit-Teleturi*smo, *Telemaco, O.A.G.-OjficiaIAirlines Guide, vengono forniti dati* e *notizie indispensabili* ad *una efficiente gestione aziendale: pren*de *finalmente consistenza la possibilità per tutti di accedere* a *banche dati.*

Sono *informazioni sicuramente utili per la Vostra Azienda; dunque* non *perdete tem*po, *telefonate al più vicino dei nostri centri di informazione, oppure spedite il* coupon *allegato.*

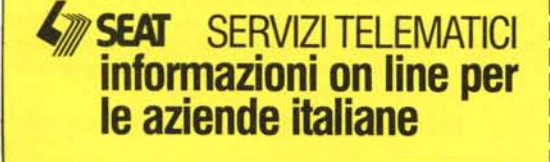

Centri di informazione:

TORINO (011) 637785- GENOVA (010) 566726 - MILANO (02) 5798405 - PADOVA (049) 664822 BOLOGNA (051) 402128 - ROMA (06) 8494409 - NAPOLI (081) 7679010

## **SONO INTERESSATO AI SERVIZI TELEMATICI**

desidero ulteriori informazioni **Dublica** desidero una dimostrazione

MM

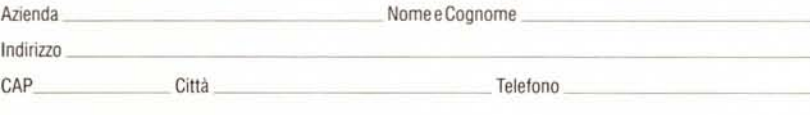

# **DISPONGO DI PERSONAL COMPUTER:**

SI MARCA **NO** 

MODELLO \_

**\* GRATIS 12 ORE DI CONSULTAZIONE** 

Inviare in busta chiusa a:

SEAT DIREZIONE VENDITE PRODOTII TELEMATICI - Viale del Policlinico 147 - 00161 ROMA